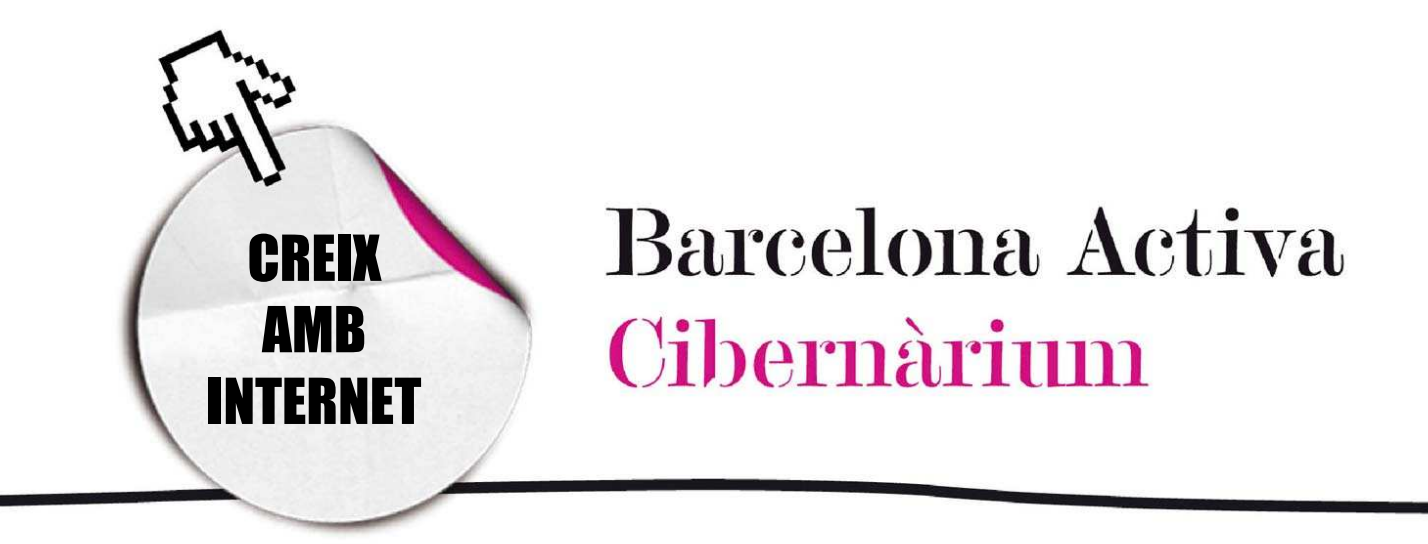

# Avança en la navegació web

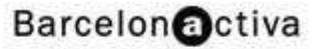

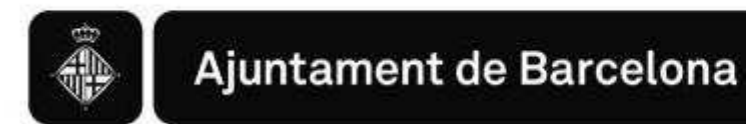

# Avança en la navegació web

- 1. Pàgina principal o *Home*
- 2. Menú
- 3. Mapa del lloc
- 4. Les *Faq (*preguntes freqüents)
- 5. Ajuda
- 6. Àrea d'usuari
- 7. Contacte

Per navegar per Internet necessitem saber utilitzar un navegador i també conèixer les característiques de les webs: les funcions i elements més habituals.

Per començar, cal tenir clars alguns conceptes:

Pàgina web: És un document electrònic que conté text, imatges i/o sons i vídeos i que es troba disponible a Internet. S'hi accedeix mitjançant un navegador i connexió a Internet. Les pàgines web acostumen a tenir enllaços que et porten a altres parts de la mateixa pàgina web, és a dir, a una altra secció de la mateixa web que es parla d'un tema diferent o que et porten a una pàgina web nova.

Domini: Localització d'una pàgina web en el servidor d'Internet, és a dir, l'adreça a Internet d'un lloc web que es representa amb noms i punts. Per exemple: www.cibernarium.cat.

La major part de llocs web contenen certes funcions i categories comunes que és important aprendre, ja que faciliten la navegació. Aquestes són: la pàgina principal o *home*, els menús, el mapa del lloc, les preguntes freqüents (*faqs*), l'ajuda, l'àrea d'usuari i el contacte. En la majoria de llocs web trobarem totes o gairebé totes aquestes funcions, encara que poden estar situades en diferents llocs dins la pàgina i, fins i tot, en pàgines diferents.

### 1. Pàgina principal o Home

Qualsevol pàgina web té una *Home*, és a dir, una pàgina d'inici. Aquesta pàgina principal és la porta d'entrada a tot la web. Ens permet tenir una visió general de tot el que ens ofereix el lloc. A més, mostra una presentació o introducció sobre el tema o temes que es tractaran.

Normalment, a mesura que avancem en la navegació, totes les pàgines de la mateixa web tenen un vincle (enllaç) que ens permet tornar en qualsevol moment a la pàgina principal o *home*.

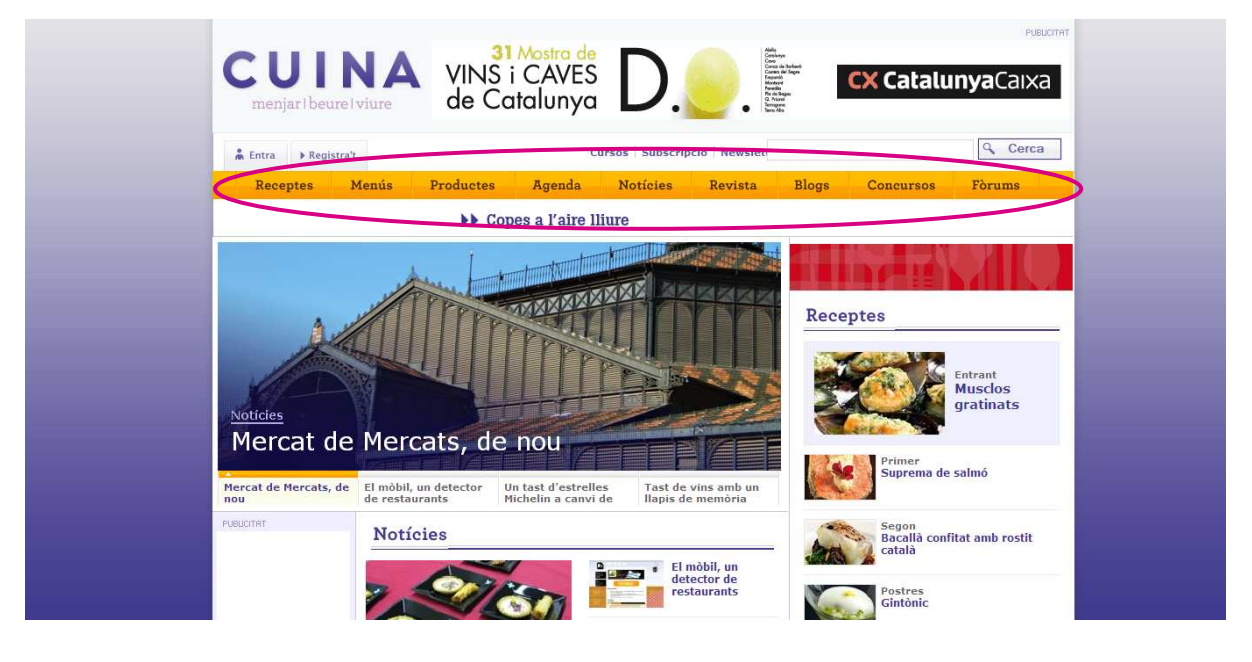

Tal i com s'observa a la *home* de la pàgina web de la revista sobre cuina catalana http://www.cuina.cat, en les pàgines principals ens trobem amb la possibilitat d'accedir a gairebé tota la informació i els diferents apartats que té la pàgina web, o com a mínim als més importants. Això és possible a partir de les categories que es representen en *Botons*, que són enllaços al contingut del lloc. Els botons s'organitzen en un *Menú*. Els botons que trobem en els menús acostumen a ser les seccions principals en que es divideix una pàgina web.

Si tornem a mirar l'exemple de *cuina* trobem que els botons del menú són: receptes, menús, productes, agenda, notícies, revista, blogs, concursos i fòrums. Si fem clic sobre una d'aquestes paraules veurem la secció de la pàgina web relacionada amb el botó seleccionat.

És important saber que en la pàgina principal sempre trobarem les dades fonamentals dels autors de la pàgina. En general, els autors colloquen un apartat anomenat Qui som. Aquest apartat ens informa sobre la identitat i el perfil que tenen les persones o empreses que han desenvolupat el lloc, quina ideologia tenen, quins són els objectius del lloc i per què s'ha elaborat.

En la pàgina principal també trobarem la Nota Legal, que informa a l'usuari sobre els drets de propietat intellectual, tant dels continguts com del disseny.

#### 2. Menú

Tal i com ja s'ha esmentat, el *Menú* organitza els botons que representen les categories dins d'un lloc web. Pot existir més d'un menú i generalment es situen als laterals o a la part superior de les pàgines.

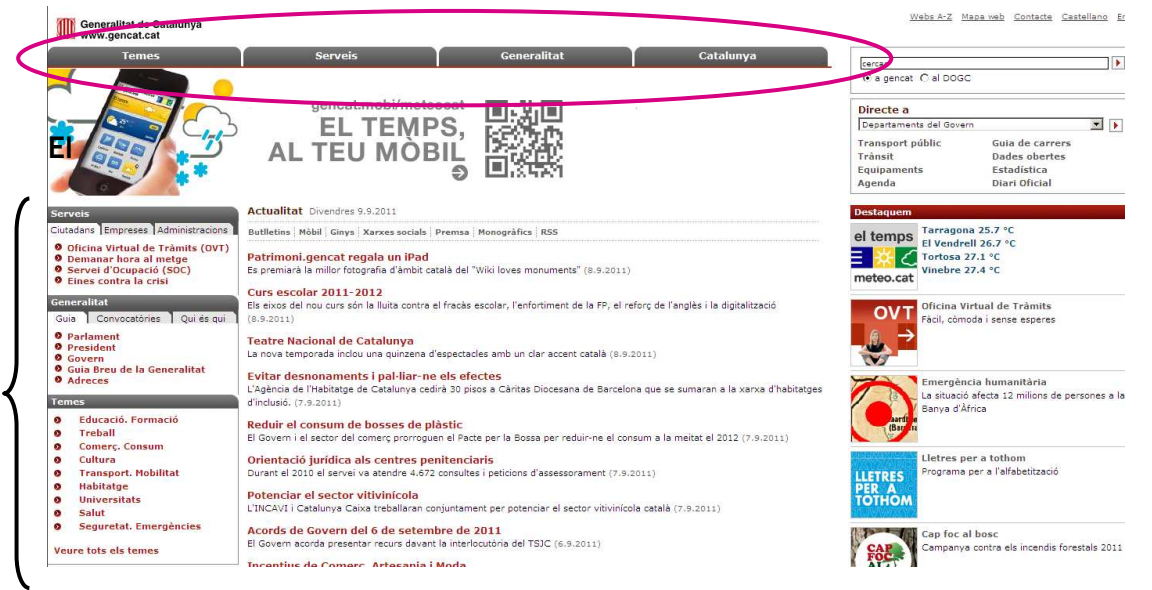

*Menú principal* conté les categories més importants del lloc web. Tot i així cada categoria pot desplegar un *submenú*, que tracta a la vegada, temes secundaris o subcategories.

El Menú principal es dissenya de tal forma que resti present en totes les pàgines per les quals navegarem, és a dir, en totes les seccions de la web veurem el menú principal que ens permetrà canviar de secció sempre que vulguem o tornar a la pàgina principal. D'aquesta manera, es facilita l'accessibilitat a l'hora de la navegació.

#### 3. Mapa del lloc

Moltes vegades succeeix que un lloc web, en tenir molts apartats i pàgines, confon a l'usuari i fa que es perdi. Per evitar-ho, molts llocs inclouen un *Mapa Web* o *Mapa de lloc*. El mapa web ens permet saber d'una manera gràfica i esquemàtica com està organitzat el lloc, quines categories s'hi poden trobar i, algunes vegades, quina pàgina està enllaçada amb una altra. Aquests mapes són una eina molt útil per al navegant i sobretot li faciliten la navegació.

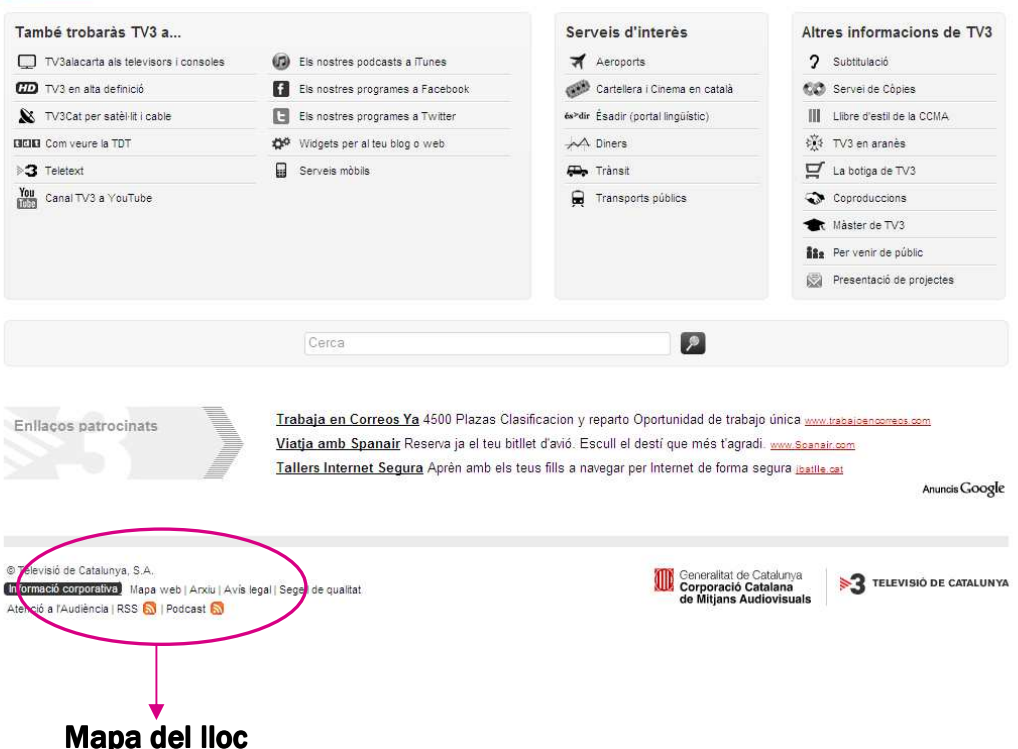

Els mapes web solen aparèixer en la pàgina principal, no com a categoria en algun dels menús principals, sinó més amagats en menús secundaris en les capçaleres o peus de pàgina, entre d'altres llocs. Per això és important que l'usuari s'hi fixi bé a l'hora de buscar-lo.

Per exemple, en el lloc de http://www.tv3.cat el mapa web apareix en la part inferior esquerra en una tonalitat poc visible.

El mapa web funciona com un índex de temes. De fet, es presenta gràficament com a tal. Cada tema de l'índex té enllaç directe a la secció de la pàgina web que li correspon.

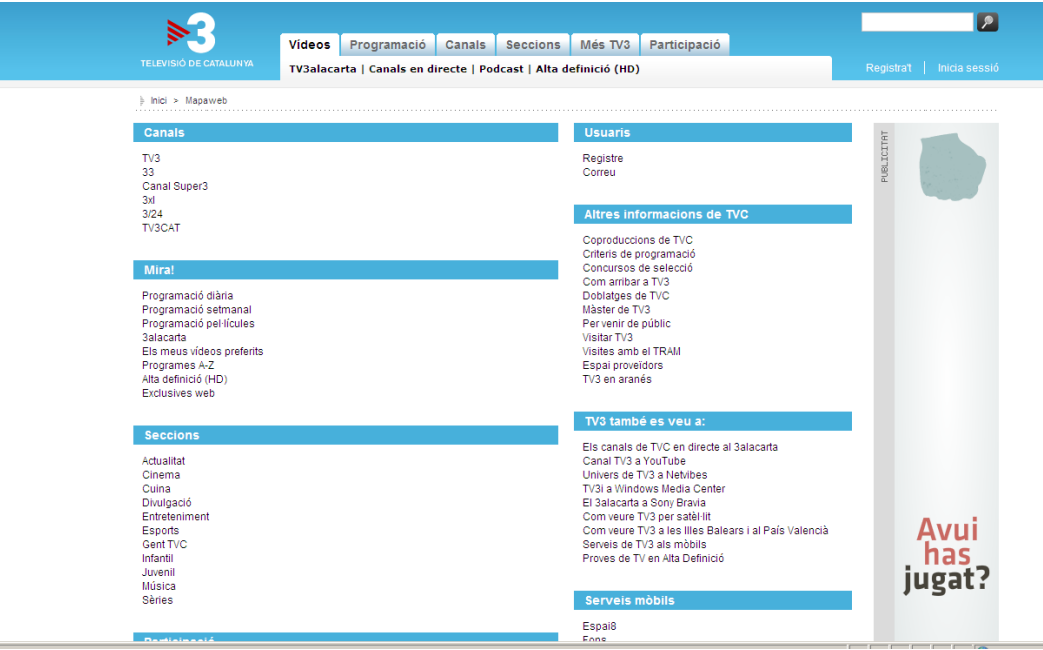

### 4. Les *Faq* (preguntes frequents)

La majoria de les pàgines web ofereixen les *Faq*. Aquestes sigles corresponen a *Frequently Asked Questions*, és a dir, "*Preguntes freqüents*". Les *Faq* són respostes als dubtes més comuns que tenen la majoria dels usuaris i que els autors del lloc web ja coneixen. Així s'evita que l'usuari hagi d'escriure al correu electrònic o completar el formulari de contacte de la pàgina per a preguntar una cosa que ja molts altres han consultat.

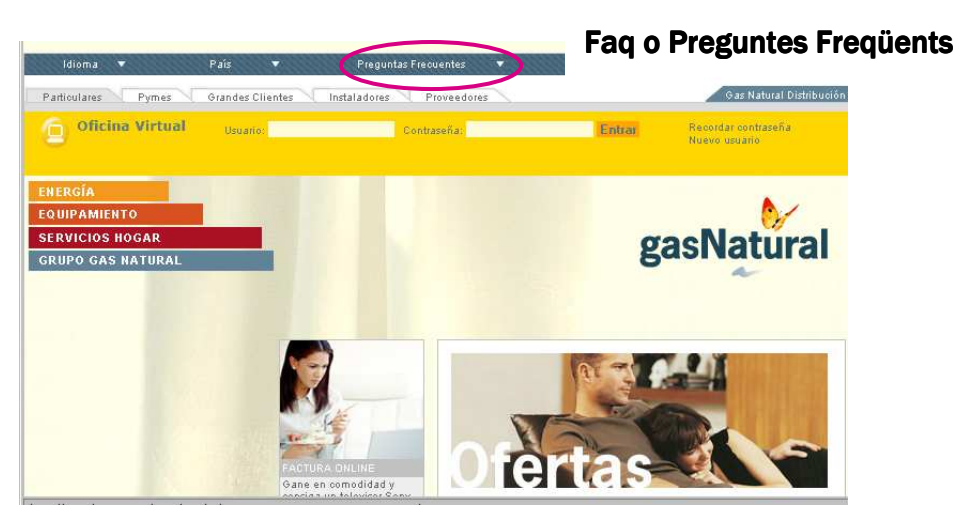

Les *Faq* apareixen principalment en aquelles pàgines que els usuaris utilitzen per a dur a terme accions concretes, per exemple, en pàgines de l'administració pública indiquen com fer tràmits on line, en botigues virtuals resolen dubtes sobre el procés de compra o en borses de treball indiquen com introduir el currículum o com optar a una oferta.

En el lloc de Gas Natural (http://portal.gasnatural.com/), per exemple, apareixen les preguntes freqüents sobre facturació *on line*. Aquestes preguntes es presenten en una llista i cadascuna està vinculada a la seva resposta, és a dir, al fer clic sobre la pregunta se'ns obrirà una altra pàgina web amb la resposta.

# **Factura online** 1 ¿Qué es la Factura online? 2 ¿Cómo contrato el servicio? 3 ¿Cuánto cuesta? 4 ¿Cómo consulto la factura? ¿Puedo solicitar un duplicado de una factura? 5 6 ¿Cómo me garantizan la privacidad en mis consultas? 7 ¿Puedo darme de baja en el servicio cuando quiera? 8 ¿Cómo sabré que tengo una nueva factura disponible? 9 ¿Cómo puedo ver mis facturas? 10 ¿Cómo se guardan las facturas en el ordenador?

## 5. Ajuda

Una altra categoria comuna als llocs web és el botó d'Ajuda, encara que no totes les pàgines web l'inclouen. El botó d'ajuda pot incloure dades de contacte amb el lloc per diferents mitjans (telèfon, *e-mail*, etc.), ajuda a la navegació i, fins i tot, l'explicació dels serveis que ofereix el lloc web i com funcionen.

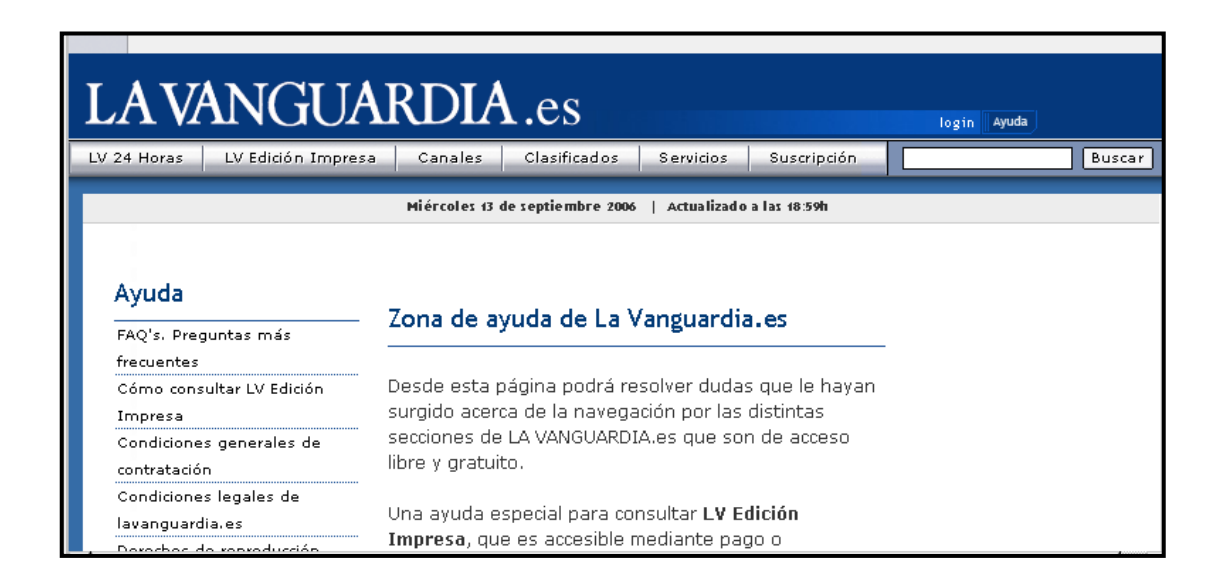

Moltes vegades la secció Ajuda està vinculada amb la secció de *Faq*, com succeeix en el cas de La Vanguardia digital.

# 6. Àrea d'usuari

L'*àrea d'usuaris* és un recurs que utilitzen diferents webs per proporcionar un espai en el qual només puguin accedir aquells navegants que estiguin registrats i tinguin una contrasenya.

Aquesta àrea pot tenir diferents utilitats:

• D'una banda, és un espai on s'ofereixen serveis o recursos exclusius als usuaris registrats. Aquests recursos es poden adquirir gratuïtament. Els navegants poden donar-se d'alta emplenant les seves dades personals. Aquestes són utilitzades principalment per a enviar publicitat o informació al correu electrònic de l'usuari. Un exemple d'això es troba en el lloc: www.tv3.cat , on, una vegada donat d'alta, l'usuari pot accedir a vídeos i articles exclusius per a usuaris registrats.

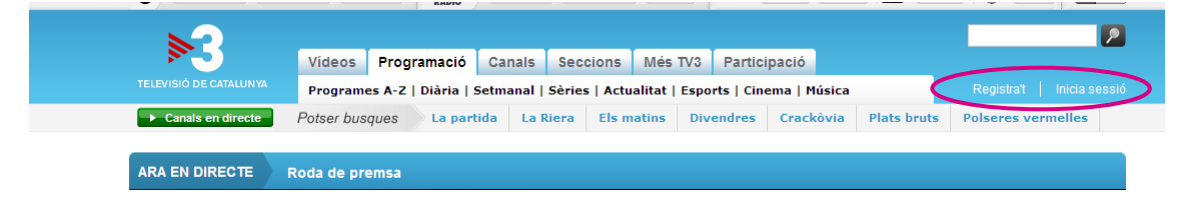

D'altra banda, l'àrea d'usuaris pot ser una part privada del lloc web on només poden entrar alguns usuaris per a comunicar-se entre ells. En aquest cas només tindran contrasenya els creadors del lloc web o els qui hi participin com a associats, treballadors o clients. El públic en general no hi podrà accedir ja que la contrasenya la proveirà el creador de la web. Això és el que succeeix en les pàgines web de projectes, institucions o associacions.

Per exemple, en el lloc web de bancs com *www.lacaixa.es*, l'usuari i la contrasenya és donada per l'entitat i només podran accedir a l'àrea d'usuaris aquells que siguin clients del banc i se'ls hi hagi facilitat un nom d'usuari i una contrasenya.

Finalment, l'àrea d'usuari pot oferir serveis exclusius de pagament. En aquest cas, l'accés a l'àrea d'usuaris serà restringit per a aquells que paguin per aquests serveis. Un exemple d'això és el diari Ara (*www.ara.cat*) que, pagant la subscripció electrònica, atorga una clau i una contrasenya amb les quals el lector podrà accedir a notícies completes o articles que no s'ofereixen en les seves pàgines d'accés lliure.

Quan ens donem d'alta o ens registrem gairebé sempre és necessari facilitar un correu electrònic. És comú que els llocs on ens registrem utilitzin les nostres dades per, tot seguit, enviar-nos per correu electrònic novetats sobre els recursos que ofereixen i, fins i tot, informació comercial.

En qualsevol cas, abans de donar-se d'alta i introduir les dades personals en un lloc web cal consultar les Condicions generals i les Condicions de Privacitat de les dades.

### 7. Contacte

Finalment, un dels botons que més es repeteix en les pàgines web és el de *Contacte* amb els administradors o responsables. El mitjà de contacte que generalment s'ofereix és un *e-mail*. No obstant això, en algunes ocasions també es posa a disposició un formulari web, on es pot escriure qualsevol dubte que es tingui; el número d'atenció al client o l'adreça postal.

#### >>> Per seguir practicant...

Ara ja coneixes les parts principals que acostumen a tenir totes les pàgines web. Recorda que no sempre estaran al mateix lloc i les hem de buscar per la pantalla. Només començant a navegar per diferents webs aconseguirem utilitzar Internet amb normalitat, per això et convidem doncs a practicar per la xarxa i a continuar el teu aprenentatge amb la següent càpsula formativa: *Coneix els usos dels navegadors*.

També et convidem a consultar el volum 2 dels *Manuals Cibernàrium d'alfabetització digital,* titulat "Mou-te per la xarxa i explora'n els continguts". Els Manuals Cibernàrium es troben a:

- Les 36 biblioteques públiques de la xarxa de Biblioteques de Barcelona.
- Els 51 Centres Cívics de Barcelona.
- La xarxa catalana de telecentres PuntTIC.

O els pots descarregar a: http://www.cibernarium.cat/manuals.

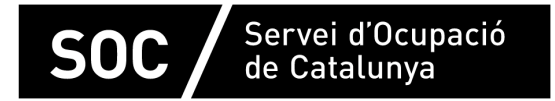

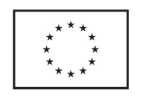

Unió Europea Fons social europeu L'FSE inverteix en el teu futur

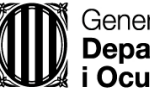

Generalitat de Catalunva **Departament d'Empresa** i Ocupació

mpuls **impuls** projecte impuls